# **Zabezpieczenie systemów i usług sieciowych Laboratorium 4**

## **Zadanie 1 (\*)**

Celem zadania jest ustawienie automatycznej synchronizacji czasu z serwerem wzorcowym. Dzięki tej operacji możliwe jest właściwe skorelowanie zdarzeń z logów pomiędzy kilkoma serwerami. Do synchronizacji zazwyczaj stosowany jest protokół ntp. Nasz serwer zyskał automatyczną synchronizację czasu w momencie instalacji pakietu **openntpd**. Jednak program ten nie wykonuje skokowej synchronizacji czasu, minimalnie zwalnia on lub przyspiesza zegar komputera. W przypadku dużej rozbieżności zegara proces synchronizacji będzie długotrwały. Aby wykonać pierwsze skokowe nastawienie zegara instalujemy pakiet **ntpdate** i wydajemy polecenie: sudo ntpdate ntp.task.gda.pl. Aktualną datę i godzinę ustawioną w systemie możemy sprawdzić wydając polecenie date.

## **Zadanie 2 (\*)**

Celem zadania jest uruchomienie na serwerze systemu monitoringu. Posłużymy się narzędziem docker-compose (pakiet **docker-compose**). Po jego instalacji pobieramy pliki konfiguracyine:

wget [https://zsius-pliki.justdoit.tech/docker-compose.yml](http://biomed.gda.pl/~odk/zsius/docker-compose.yml) wget [https://zsius-pliki.justdoit.tech/prometheus.yml](http://biomed.gda.pl/~odk/zsius/prometheus.yml)

następnie wydajemy komendę:

docker-compose -f docker-compose.yml up -d

i dodajemy przekierowanie portu naszej maszyny wirtualnej 2230 -> 3000 (patrz lab1).

teraz możemy dostać się do grafany: [http://localhost:2230](http://localhost:2230/) (admin/sekret) i ustawić tam datasource jako typ prometheus ('Configuration' -> 'Data sources'), host [http://prometheus:9090](http://prometheus:9090/). Przykład:

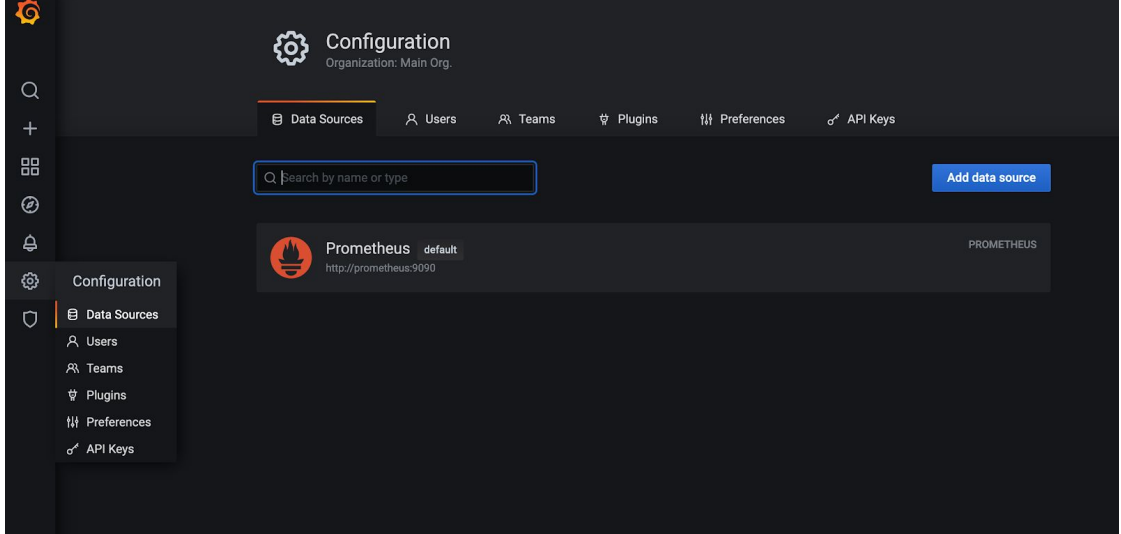

Po zapisaniu importujemy nowy dashboard (symbol '+' po lewej -> import) o id '1860':

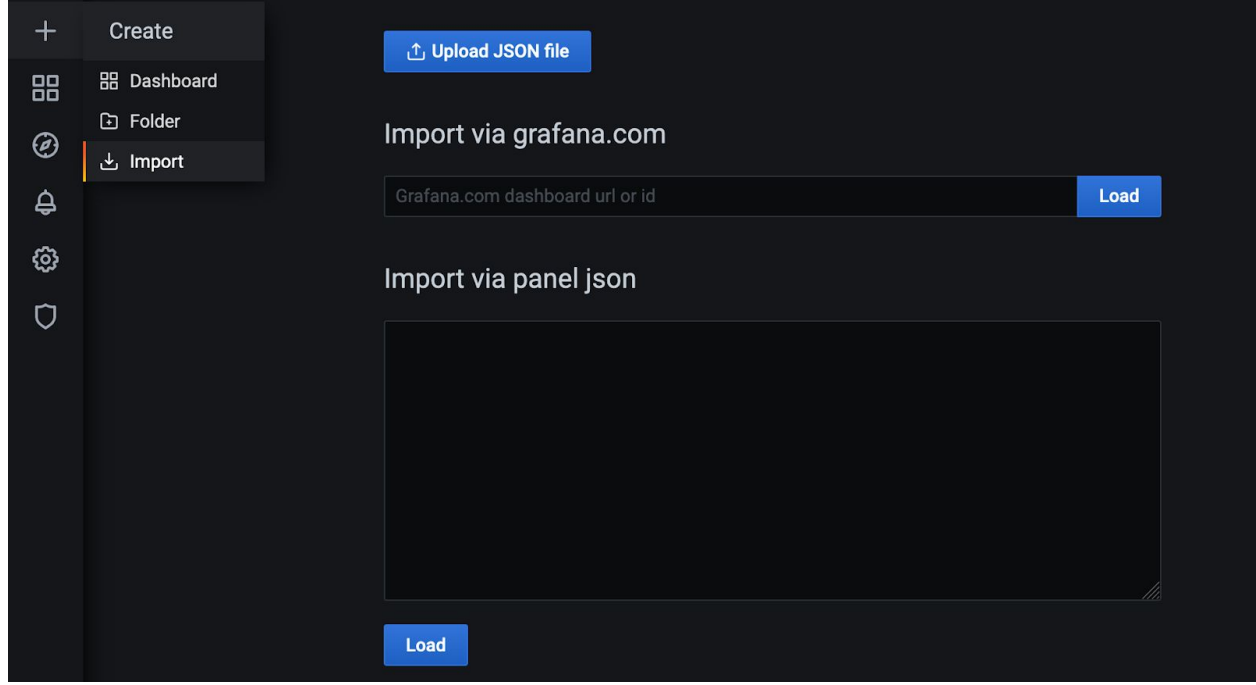

## **Zadanie 3 (\*)**

Celem zadania jest zapoznanie z podstawowym programem do wewnętrznego audytu systemu. Instalujemy pakiet **auditd**. Program audit po uruchomieniu rejestruje wszystkie istotne zdarzenia systemowe w pliku /var/log/audit/audit.log (może być skonfigurowany do wysyłania informacji na zdalny serwer). Przed uruchomieniem programu w pliku /etc/audit/auditd.conf ustawiamy opcję flush na SYNC oraz dopisujemy kilka reguł na końcu (zostawiamy obecną treść, dodajemy tylko nowe wpisy) pliku /etc/audit/rules.d/audit.rules:

```
-a exit,always -S unlink -S rmdir
-w /var/www -p wa
-w /etc/group -p wa
-w /etc/passwd -p wa
-w /etc/shadow -p wa
-w /etc/sudoers -p wa
```
Aby uruchomić program wydajemy komendę sudo systemctl restart auditd. Następnie aby zapisać jakieś logi instalujemy dowolny pakiet oprogramowania, np. ack-grep i wyświetlamy zawartość logu audytu poprzez sudo cat /var/log/audit/audit.log. Jakie informacje zawiera taki plik? Jak szybko przyrasta jego rozmiar?

#### **Zadanie 4**

Ponownie sprawdzić stronę monitoringu i sprawdzić obciążenie maszyny. Prawidłowo działające prometeusz i grafana powinny w tym momencie wyglądać mniej więcej tak:

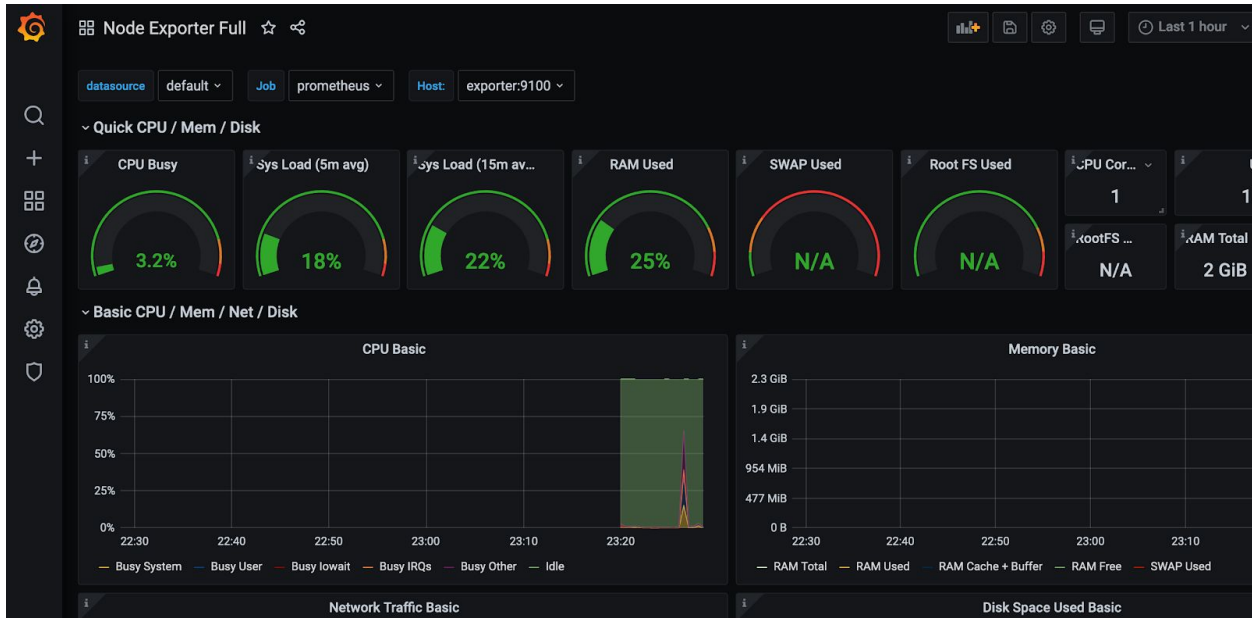

#### **Zadanie 5**

Celem zadania jest zapoznanie się z podstawowymi narzędziami do analizy logów programu auditd. Narzędzia te to: ausearch oraz aureport. Pierwsze z nich pozwala na wygodne i szybkie przeszukiwanie często obszernych logów programu auditd. Uruchamiając je bez żadnych parametrów uzyskamy listę opcji dostępnych w programie.

Zadanie: Proszę wyszukać wszystkie rekordy zawierające w polu komendy (comm) słowo dpkg.

Narzędzie aureport pozwala na uzyskanie zbiorczego raportu na temat wszystkich zarejestrowanych zdarzeń. Jest to bardzo wygodne do automatycznej generacji zbiorczego raportu o stanie systemu.